# Utilizzo del server AAA per gestire i pool IP in un server di accesso alla rete  $\overline{a}$

# Sommario

[Introduzione](#page-0-0) [Operazioni preliminari](#page-0-1) **[Convenzioni](#page-0-2) [Prerequisiti](#page-0-3)** [Componenti usati](#page-0-4) [Pool IP](#page-1-0) [Configurazione NAS RADIUS](#page-1-1) [Profilo pool NAS server AAA](#page-1-2) [Profilo utente server AAA](#page-2-0) **[Verifica](#page-2-1)** [Configurazione TACACS+ NAS](#page-6-0) [Profilo pool NAS server AAA](#page-6-1) [Profilo utente server AAA](#page-6-2) [Output di debug](#page-6-3) [Informazioni correlate](#page-11-0)

# <span id="page-0-0"></span>**Introduzione**

In questo documento vengono fornite configurazioni di esempio per l'utilizzo di un server AAA per gestire i pool IP in un server di accesso alla rete (NAS).

# <span id="page-0-1"></span>Operazioni preliminari

## <span id="page-0-2"></span>**Convenzioni**

Per ulteriori informazioni sulle convenzioni usate, consultare il documento [Cisco sulle convenzioni](//www.cisco.com/en/US/tech/tk801/tk36/technologies_tech_note09186a0080121ac5.shtml) [nei suggerimenti tecnici](//www.cisco.com/en/US/tech/tk801/tk36/technologies_tech_note09186a0080121ac5.shtml).

## <span id="page-0-3"></span>**Prerequisiti**

Non sono previsti prerequisiti specifici per questo documento.

### <span id="page-0-4"></span>Componenti usati

Le informazioni fornite in questo documento si basano sulle versioni software e hardware riportate di seguito.

 $\cdot$  Software Cisco IOS $^\circledR$  versione 12.0.7.T

Le informazioni discusse in questo documento fanno riferimento a dispositivi usati in uno specifico ambiente di emulazione. Su tutti i dispositivi menzionati nel documento la configurazione è stata ripristinata ai valori predefiniti. Se la rete è operativa, valutare attentamente eventuali conseguenze derivanti dall'uso dei comandi.

# <span id="page-1-0"></span>Pool IP

Durante la negoziazione degli indirizzi IPCP (IP Control Protocol), se per un utente viene specificato il nome di un pool IP, il server NAS controlla se il pool specificato è definito localmente. In questo caso, non è necessaria alcuna azione speciale e il pool locale viene consultato per un indirizzo IP. Se il pool richiesto non è presente, viene effettuata una chiamata di autorizzazione per ottenerlo, utilizzando il nome utente speciale "pool-nas-name" dove "nas-name" è il nome host configurato del server NAS. In risposta, il server AAA scarica la configurazione del pool richiesto. È possibile configurare un nome utente del pool diverso con il nome config-username di configurazione aaa del comando scelto.

Questo comando consente di modificare il nome utente utilizzato per scaricare le definizioni di pool dal nome predefinito "pool-NAS-nome" in "nome-scelto-dall'utente".

I pool scaricati in un Cisco NAS non vengono conservati nella memoria non volatile e scompaiono automaticamente al riavvio del server di accesso o del router. I pool scaricati possono anche essere impostati per il timeout automatico aggiungendo una coppia AV appropriata. I pool scaricati sono contrassegnati come dinamici nell'output del comando show ip local pools.

# <span id="page-1-1"></span>Configurazione NAS RADIUS

aaa new-model aaa authentication login default group radius aaa authentication ppp default if-needed group radius aaa authorization network default group radius aaa configuration config-username nas1-pools radius-server host 172.18.124.114 auth-port 1645 acct-port 1646 radius-server key cisco

### <span id="page-1-2"></span>Profilo pool NAS server AAA

}

```
./ViewProfile -p 9900 -u nas1-pools
User Profile Information
user = nas1-pools
profile_id=63
profile_cycle = 7
member = nas_profiles
password = pap "********"
radius=Cisco {
reply_attributes= {
6=59,1="ip:pool-def#1= pool1 172.22.83.2 172.22.83.253"
}
}
```
Nell'esempio viene mostrato come creare pool nas1 in un server Cisco Secure UNIX (CSU).

Questa voce specifica un tipo di servizio utente dell'utente in uscita {6=5}. Questo attributo viene fornito dal NAS per impedire ai normali login di utilizzare la combinazione di nome utente e password di nas1-pools/cisco.

### <span id="page-2-0"></span>Profilo utente server AAA

```
./ViewProfile -p 9900 -u pool_test
user = pool_test{
profile id = 46profile_cycle = 14
member = dial_rad
password = pap "********"
radius=Cisco {
reply_attributes= {
7 = 16=29,1="ip:addr-pool=pool1"
}
}
}
```
### <span id="page-2-1"></span>**Verifica**

L'utente "pool\_test" effettua la connessione e riceve un indirizzo IP dal pool1 nel server AAA.

```
as5300#show debug
General OS:
  AAA Authentication debugging is on
  AAA Authorization debugging is on
PPP:
  PPP protocol negotiation debugging is on
Radius protocol debugging is on
as5300#term mon
as5300#
00:26:01: %LINK-3-UPDOWN: Interface Async5, changed state to up
00:26:01: As5 PPP: Treating connection as a dedicated line
00:26:01: As5 PPP: Phase is ESTABLISHING, Active Open
00:26:01: As5 AAA/AUTHOR/FSM: (0): LCP succeeds trivially
00:26:01: As5 LCP: O CONFREQ [Closed] id 1 len 24
00:26:01: As5 LCP: ACCM 0x000A0000 (0x0206000A0000)
00:26:01: As5 LCP: AuthProto PAP (0x0304C023)
00:26:01: As5 LCP: MagicNumber 0xD0D1EC92 (0x0506D0D1EC92)
00:26:01: As5 LCP: PFC (0x0702)
00:26:01: As5 LCP: ACFC (0x0802)
00:26:01: As5 LCP: I CONFACK [REQsent] id 1 len 24
00:26:01: As5 LCP: ACCM 0x000A0000 (0x0206000A0000)
00:26:01: As5 LCP: AuthProto PAP (0x0304C023)
00:26:01: As5 LCP: MagicNumber 0xD0D1EC92 (0x0506D0D1EC92)
00:26:01: As5 LCP: PFC (0x0702)
00:26:01: As5 LCP: ACFC (0x0802)
00:26:02: As5 LCP: I CONFREQ [ACKrcvd] id 0 len 23
00:26:02: As5 LCP: ACCM 0x00000000 (0x020600000000)
00:26:02: As5 LCP: MagicNumber 0x00002BF7 (0x050600002BF7)
00:26:02: As5 LCP: PFC (0x0702)
00:26:02: As5 LCP: ACFC (0x0802)
00:26:02: As5 LCP: Callback 6 (0x0D0306)
00:26:02: As5 LCP: O CONFREJ [ACKrcvd] id 0 len 7
00:26:02: As5 LCP: Callback 6 (0x0D0306)
```
00:26:03: As5 LCP: TIMEout: State ACKrcvd 00:26:03: As5 LCP: O CONFREQ [ACKrcvd] id 2 len 24 00:26:03: As5 LCP: ACCM 0x000A0000 (0x0206000A0000) 00:26:03: As5 LCP: AuthProto PAP (0x0304C023) 00:26:03: As5 LCP: MagicNumber 0xD0D1EC92 (0x0506D0D1EC92) 00:26:03: As5 LCP: PFC (0x0702) 00:26:03: As5 LCP: ACFC (0x0802) 00:26:03: As5 LCP: I CONFACK [REQsent] id 2 len 24 00:26:03: As5 LCP: ACCM 0x000A0000 (0x0206000A0000) 00:26:03: As5 LCP: AuthProto PAP (0x0304C023) 00:26:03: As5 LCP: MagicNumber 0xD0D1EC92 (0x0506D0D1EC92) 00:26:03: As5 LCP: PFC (0x0702) 00:26:03: As5 LCP: ACFC (0x0802) 00:26:05: As5 LCP: TIMEout: State ACKrcvd 00:26:05: As5 LCP: O CONFREQ [ACKrcvd] id 3 len 24 00:26:05: As5 LCP: ACCM 0x000A0000 (0x0206000A0000) 00:26:05: As5 LCP: AuthProto PAP (0x0304C023) 00:26:05: As5 LCP: MagicNumber 0xD0D1EC92 (0x0506D0D1EC92) 00:26:05: As5 LCP: PFC (0x0702) 00:26:05: As5 LCP: ACFC (0x0802) 00:26:05: As5 LCP: I CONFACK [REQsent] id 3 len 24 00:26:05: As5 LCP: ACCM 0x000A0000 (0x0206000A0000) 00:26:05: As5 LCP: AuthProto PAP (0x0304C023) 00:26:05: As5 LCP: MagicNumber 0xD0D1EC92 (0x0506D0D1EC92) 00:26:05: As5 LCP: PFC (0x0702) 00:26:05: As5 LCP: ACFC (0x0802) 00:26:06: As5 LCP: I CONFREQ [ACKrcvd] id 0 len 23 00:26:06: As5 LCP: ACCM 0x00000000 (0x020600000000) 00:26:06: As5 LCP: MagicNumber 0x00002BF7 (0x050600002BF7) 00:26:06: As5 LCP: PFC (0x0702) 00:26:06: As5 LCP: ACFC (0x0802) 00:26:06: As5 LCP: Callback 6 (0x0D0306) 00:26:06: As5 LCP: O CONFREJ [ACKrcvd] id 0 len 7 00:26:06: As5 LCP: Callback 6 (0x0D0306) 00:26:06: As5 LCP: I CONFREQ [ACKrcvd] id 1 len 20 00:26:06: As5 LCP: ACCM 0x00000000 (0x020600000000) 00:26:06: As5 LCP: MagicNumber 0x00002BF7 (0x050600002BF7) 00:26:06: As5 LCP: PFC (0x0702) 00:26:06: As5 LCP: ACFC (0x0802) 00:26:06: As5 LCP: O CONFACK [ACKrcvd] id 1 len 20 00:26:06: As5 LCP: ACCM 0x00000000 (0x020600000000) 00:26:06: As5 LCP: MagicNumber 0x00002BF7 (0x050600002BF7) 00:26:06: As5 LCP: PFC (0x0702) 00:26:06: As5 LCP: ACFC (0x0802) 00:26:06: As5 LCP: State is Open 00:26:06: As5 PPP: Phase is AUTHENTICATING, by this end 00:26:06: As5 LCP: I IDENTIFY [Open] id 2 len 18 magic 0x00002BF7 MSRASV4.00 00:26:06: As5 LCP: I IDENTIFY [Open] id 3 len 21 magic 0x00002BF7 MSRAS-1-ZEKIE 00:26:06: As5 PAP: I AUTH-REQ id 31 len 24 from "pool\_test" 00:26:06: As5 PAP: Authenticating peer pool\_test 00:26:06: AAA: parse name=Async5 idb type=10 tty=5 00:26:06: AAA: name=Async5 flags=0x11 type=4 shelf=0 slot=0 adapter=0 port=5 channel=0 00:26:06: AAA: parse name=Serial0:18 idb type=12 tty=-1 00:26:06: AAA: name=Serial0:18 flags=0x51 type=1 shelf=0 slot=0 adapter=0 port=0 channel=18 00:26:06: AAA/MEMORY: create\_user (0x618FFBB0) user='pool\_test' ruser='' port='Async5' rem\_addr='9194722001/9194724101' authen\_type=PAP service=PPP priv=1 00:26:06: AAA/AUTHEN/START (2962877775): port='Async5' list='' action=LOGIN service=PPP 00:26:06: AAA/AUTHEN/START (2962877775): using "default" list 00:26:06: AAA/AUTHEN (2962877775): status = UNKNOWN 00:26:06: AAA/AUTHEN/START (2962877775): Method=radius (radius) 00:26:06: RADIUS: ustruct sharecount=1

00:26:06: RADIUS: Initial Transmit Async5 id 10 172.18.124.114:1645, Access-Request, len 103 00:26:06: Attribute 4 6 01010101 00:26:06: Attribute 5 6 00000005 00:26:06: Attribute 61 6 00000000 00:26:06: Attribute 1 11 706F6F6C 00:26:06: Attribute 30 12 39313934 00:26:06: Attribute 31 12 39313934 00:26:06: Attribute 2 18 FC2DE489 00:26:06: Attribute 6 6 00000002 00:26:06: Attribute 7 6 00000001 00:26:06: RADIUS: Received from id 10 172.18.124.114:1645, Access-Accept, len 58 00:26:06: Attribute 7 6 00000001 00:26:06: Attribute 6 6 00000002 00:26:06: Attribute 26 26 0000000901146970 00:26:06: RADIUS: saved authorization data for user 618FFBB0 at 618FEAE4 00:26:06: AAA/AUTHEN (2962877775): status = PASS 00:26:06: As5 AAA/AUTHOR/LCP: Authorize LCP 00:26:06: As5 AAA/AUTHOR/LCP (3264835197): Port='Async5' list='' service=NET 00:26:06: AAA/AUTHOR/LCP: As5 (3264835197) user='pool\_test' 00:26:06: As5 AAA/AUTHOR/LCP (3264835197): send AV service=ppp 00:26:06: As5 AAA/AUTHOR/LCP (3264835197): send AV protocol=lcp 00:26:06: As5 AAA/AUTHOR/LCP (3264835197): found list "default" 00:26:06: As5 AAA/AUTHOR/LCP (3264835197): Method=radius (radius) 00:26:06: RADIUS: cisco AVPair "ip:addr-pool=pool1" not applied for lcp 00:26:06: As5 AAA/AUTHOR (3264835197): Post authorization status = PASS\_REPL 00:26:06: As5 AAA/AUTHOR/LCP: Processing AV service=ppp 00:26:06: As5 PAP: O AUTH-ACK id 31 len 5 00:26:06: As5 PPP: Phase is UP 00:26:06: As5 AAA/AUTHOR/FSM: (0): Can we start IPCP? 00:26:06: As5 AAA/AUTHOR/FSM (2404696831): Port='Async5' list='' service=NET 00:26:06: AAA/AUTHOR/FSM: As5 (2404696831) user='pool\_test' 00:26:06: As5 AAA/AUTHOR/FSM (2404696831): send AV service=ppp 00:26:06: As5 AAA/AUTHOR/FSM (2404696831): send AV protocol=ip 00:26:06: As5 AAA/AUTHOR/FSM (2404696831): found list "default" 00:26:06: As5 AAA/AUTHOR/FSM (2404696831): Method=radius (radius) 00:26:06: RADIUS: cisco AVPair "ip:addr-pool=pool1" 00:26:06: As5 AAA/AUTHOR (2404696831): Post authorization status = PASS\_REPL 00:26:06: As5 AAA/AUTHOR/FSM: We can start IPCP 00:26:06: As5 IPCP: O CONFREQ [Closed] id 1 len 10 00:26:06: As5 IPCP: Address 14.36.1.53 (0x03060E240135) 00:26:07: As5 CCP: I CONFREQ [Not negotiated] id 4 len 10 00:26:07: As5 CCP: MS-PPC supported bits 0x00000001 (0x120600000001) 00:26:07: As5 LCP: O PROTREJ [Open] id 4 len 16 protocol CCP (0x80FD0104000A120600000001) 00:26:07: As5 IPCP: I CONFREQ [REQsent] id 5 len 40 00:26:07: As5 IPCP: CompressType VJ 15 slots CompressSlotID (0x0206002D0F01) 00:26:07: As5 IPCP: Address 0.0.0.0 (0x030600000000) 00:26:07: As5 IPCP: PrimaryDNS 0.0.0.0 (0x810600000000) 00:26:07: As5 IPCP: PrimaryWINS 0.0.0.0 (0x820600000000) 00:26:07: As5 IPCP: SecondaryDNS 0.0.0.0 (0x830600000000) 00:26:07: As5 IPCP: SecondaryWINS 0.0.0.0 (0x840600000000) 00:26:07: As5 AAA/AUTHOR/IPCP: Start. Her address 0.0.0.0, we want 0.0.0.0 00:26:07: As5 AAA/AUTHOR/IPCP: Says use pool pool1 00:26:07: AAA: parse name=Async5 idb type=10 tty=5 00:26:07: AAA: name=Async5 flags=0x11 type=4 shelf=0 slot=0 adapter=0 port=5 channel=0 00:26:07: AAA: parse name=Serial0:18 idb type=12 tty=-1 00:26:07: AAA: name=Serial0:18 flags=0x51 type=1 shelf=0 slot=0 adapter=0 port=0 channel=18 00:26:07: AAA/MEMORY: create\_user (0x618FFCD8) user='nas1-pools' ruser='' port='Async5' rem\_addr='9194722001/9194724101' authen\_type=NONE service=NONE priv=1 00:26:07: As5 AAA/AUTHOR/POOL (3562270977): Port='Async5' list='' service=NET

```
00:26:07: AAA/AUTHOR/POOL: As5 (3562270977) user='nas1-pools'
00:26:07: As5 AAA/AUTHOR/POOL (3562270977): send AV service=ppp
00:26:07: As5 AAA/AUTHOR/POOL (3562270977): send AV protocol=ip
00:26:07: Async5 AAA/AUTHOR/POOL (3562270977): found list "default"
00:26:07: As5 AAA/AUTHOR/POOL (3562270977): Method=radius (radius)
00:26:07: RADIUS: authenticating to get author data
00:26:07: RADIUS: ustruct sharecount=2
00:26:07: RADIUS: Initial Transmit Async5 id 11 172.18.124.114:1645, Access-Request,
len 98
00:26:07: Attribute 4 6 01010101
00:26:07: Attribute 5 6 00000005
00:26:07: Attribute 61 6 00000000
00:26:07: Attribute 1 12 6E617331
00:26:07: Attribute 30 12 39313934
1.00126:07:<br>
Attribute 31 12 39313934 (00:26:07:
00:26:07: Attribute 2 18 E6DF8390
00:26:07: Attribute 6 6 00000005
00:26:07: RADIUS: Received from id 11 172.18.124.114:1645, Access-Accept, len 69
00:26:07: Attribute 6 6 00000005
00:26:07: Attribute 26 43 0000000901256970
00:26:07: RADIUS: saved authorization data for user 618FFCD8 at 61450E5C
00:26:07: RADIUS: cisco AVPair "ip:pool-def#1=pool1 1.2.3.4 1.2.3.5"
00:26:07: AAA/AUTHOR (3562270977): Post authorization status = PASS_REPL
00:26:07: As5 AAA/AUTHOR/CONFIG: Processing AV pool-def#1=pool1 1.2.3.4 1.2.3.5
00:26:07: AAA/MEMORY: free_user (0x618FFCD8) user='nas1-pools' ruser=''
port='Async5' rem_addr='9194722001/9194724101' authen_type=NONE service=NONE
priv=1
00:26:07: As5 AAA/AUTHOR/IPCP: Pool returned 1.2.3.4
00:26:07: As5 AAA/AUTHOR/IPCP: Processing AV service=ppp
00:26:07: As5 AAA/AUTHOR/IPCP: Processing AV addr-pool=pool1
00:26:07: As5 AAA/AUTHOR/IPCP: Processing AV addr*1.2.3.4
00:26:07: As5 AAA/AUTHOR/IPCP: Authorization succeeded
00:26:07: As5 AAA/AUTHOR/IPCP: Done. Her address 0.0.0.0, we want 1.2.3.4
00:26:07: As5 IPCP: O CONFREJ [REQsent] id 5 len 34
00:26:07: As5 IPCP: CompressType VJ 15 slots CompressSlotID (0x0206002D0F01)
00:26:07: As5 IPCP: PrimaryDNS 0.0.0.0 (0x810600000000)
00:26:07: As5 IPCP: PrimaryWINS 0.0.0.0 (0x820600000000)
00:26:07: As5 IPCP: SecondaryDNS 0.0.0.0 (0x830600000000)
00:26:07: As5 IPCP: SecondaryWINS 0.0.0.0 (0x840600000000)
00:26:07: As5 IPCP: I CONFACK [REQsent] id 1 len 10
00:26:07: As5 IPCP: Address 14.36.1.53 (0x03060E240135)
00:26:07: As5 IPCP: I CONFREQ [ACKrcvd] id 6 len 10
00:26:07: As5 IPCP: Address 0.0.0.0 (0x030600000000)
00:26:07: As5 AAA/AUTHOR/IPCP: Start. Her address 0.0.0.0, we want 1.2.3.4
00:26:07: As5 AAA/AUTHOR/IPCP: Processing AV service=ppp
00:26:07: As5 AAA/AUTHOR/IPCP: Processing AV addr-pool=pool1
00:26:07: As5 AAA/AUTHOR/IPCP: Processing AV addr*1.2.3.4
00:26:07: As5 AAA/AUTHOR/IPCP: Authorization succeeded
00:26:07: As5 AAA/AUTHOR/IPCP: Done. Her address 0.0.0.0, we want 1.2.3.4
00:26:07: As5 IPCP: O CONFNAK [ACKrcvd] id 6 len 10
00:26:07: As5 IPCP: Address 1.2.3.4 (0x030601020304)
00:26:07: As5 IPCP: I CONFREQ [ACKrcvd] id 7 len 10
00:26:07: As5 IPCP: Address 1.2.3.4 (0x030601020304)
00:26:07: As5 AAA/AUTHOR/IPCP: Start. Her address 1.2.3.4, we want 1.2.3.4
00:26:07: As5 AAA/AUTHOR/IPCP: Request 1.2.3.4 from pool pool1
00:26:07: As5 AAA/AUTHOR/IPCP: Pool grants 1.2.3.4
00:26:07: As5 AAA/AUTHOR/IPCP: Processing AV service=ppp
00:26:07: As5 AAA/AUTHOR/IPCP: Processing AV addr-pool=pool1
00:26:07: As5 AAA/AUTHOR/IPCP: Processing AV addr*1.2.3.4
00:26:07: As5 AAA/AUTHOR/IPCP: Authorization succeeded
00:26:07: As5 AAA/AUTHOR/IPCP: Done. Her address 1.2.3.4, we want 1.2.3.4
00:26:07: As5 IPCP: O CONFACK [ACKrcvd] id 7 len 10
00:26:07: As5 IPCP: Address 1.2.3.4 (0x030601020304)
00:26:07: As5 IPCP: State is Open
```
00:26:07: As5 IPCP: Install route to 1.2.3.4 00:26:07: %LINEPROTO-5-UPDOWN: Line protocol on Interface Async5, changed state to up as5300#**show caller ip** Line User IP Address Local Number Remote Number <-> As5 pool\_test 1.2.3.4 9194724101 9194722001 as5300#**show ip local pool**

Pool Begin End Free In use pool1 1.2.3.4 1.2.3.5 1 1 (dynamic)

# <span id="page-6-0"></span>Configurazione TACACS+ NAS

aaa new-model aaa authentication login default group tacacs+ aaa authentication ppp default if-needed group tacacs+ aaa authorization network default group tacacs+ aaa configuration config-username nas1-pools tacacs-server host 172.18.124.114 tacacs-server key cisco

### <span id="page-6-1"></span>Profilo pool NAS server AAA

```
./ViewProfile -p 9900 -u nas1-pools
User Profile Information
user = nas1-pools
profile id = 63profile_cycle = 8
service=ppp {
protocol=ip {
set pool-def#1="pool1 1.2.3.4 1.2.3.5"
}
}
```
#### }

### <span id="page-6-2"></span>Profilo utente server AAA

```
./ViewProfile -p 9900 -u pool_test
User Profile Information
user = pool_test{
profile_id = 46
profile_cycle = 15
password = pap "********"
service=ppp {
protocol=lcp {
}
protocol=ip {
set addr-pool=pool1
}
}
}
```
### <span id="page-6-3"></span>Output di debug

Script started on Mon Dec 10 13:22:05 2001 ddunlap@rtp-cse-353% telnet 172.18.124.114 Trying 172.18.124.114...

```
Connected to 172.18.124.114.
Escape character is '^]'.
UNIX(r) System V Release 4.0 (rtp-evergreen)
login: root
Password:
Last login: Mon Dec 10 10:09:01 from rtp-cse-353.cisc
Sun Microsystems Inc. SunOS 5.5.1 Generic May 1996
Sun Microsystems Inc. SunOS 5.5.1 Generic May 1996
# telnet 14.36.1.53
Trying 14.36.1.53...
Connected to 14.36.1.53.
Escape character is '^]'.
User Access Verification
Username: testuser
Password:
as5300>en
Password:
as5300#show debug
General OS:
   TACACS access control debugging is on
   AAA Authentication debugging is on
  AAA Authorization debugging is on
PPP:
   PPP protocol negotiation debugging is on
as5300#terminal monitor
as5300#
00:06:29: As1 LCP: I CONFREQ [Closed] id 0 len 23
00:06:29: As1 LCP: ACCM 0x00000000 (0x020600000000)
00:06:29: As1 LCP: MagicNumber 0x00006D9C (0x050600006D9C)
00:06:29: As1 LCP: PFC (0x0702)
00:06:29: As1 LCP: ACFC (0x0802)
00:06:29: As1 LCP: Callback 6 (0x0D0306)
00:06:29: As1 LCP: Lower layer not up, Fast Starting
00:06:29: As1 PPP: Treating connection as a dedicated line
00:06:29: As1 PPP: Phase is ESTABLISHING, Active Open
00:06:29: As1 AAA/AUTHOR/FSM: (0): LCP succeeds trivially
00:06:29: As1 LCP: O CONFREQ [Closed] id 1 len 24
00:06:29: As1 LCP: ACCM 0x000A0000 (0x0206000A0000)
00:06:29: As1 LCP: AuthProto PAP (0x0304C023)
00:06:29: As1 LCP: MagicNumber 0xD0C0094C (0x0506D0C0094C)
00:06:29: As1 LCP: PFC (0x0702)
00:06:29: As1 LCP: ACFC (0x0802)
00:06:29: As1 LCP: O CONFREJ [REQsent] id 0 len 7
00:06:29: As1 LCP: Callback 6 (0x0D0306)
00:06:29: %LINK-3-UPDOWN: Interface Async1, changed state to up
00:06:31: As1 LCP: TIMEout: State REQsent
00:06:31: As1 LCP: O CONFREQ [REQsent] id 2 len 24
00:06:31: As1 LCP: ACCM 0x000A0000 (0x0206000A0000)
00:06:31: As1 LCP: AuthProto PAP (0x0304C023)
00:06:31: As1 LCP: MagicNumber 0xD0C0094C (0x0506D0C0094C)
00:06:31: As1 LCP: PFC (0x0702)<br>00:06:31: As1 LCP: ACFC (0x0802)
00:06:31: As1 LCP:
00:06:31: As1 LCP: I CONFACK [REQsent] id 2 len 24
00:06:31: As1 LCP: ACCM 0x000A0000 (0x0206000A0000)
00:06:31: As1 LCP: AuthProto PAP (0x0304C023)
00:06:31: As1 LCP: MagicNumber 0xD0C0094C (0x0506D0C0094C)
00:06:31: As1 LCP: PFC (0x0702)
```

```
00:06:31: As1 LCP: ACFC (0x0802)
00:06:32: As1 LCP: I CONFREQ [ACKrcvd] id 0 len 23
00:06:32: As1 LCP: ACCM 0x00000000 (0x020600000000)
00:06:32: As1 LCP: MagicNumber 0x00006D9C (0x050600006D9C)
00:06:32: As1 LCP: PFC (0x0702)
00:06:32: As1 LCP: ACFC (0x0802)
00:06:32: As1 LCP: Callback 6 (0x0D0306)
00:06:32: As1 LCP: O CONFREJ [ACKrcvd] id 0 len 7
00:06:32: As1 LCP: Callback 6 (0x0D0306)
00:06:32: As1 LCP: I CONFREQ [ACKrcvd] id 1 len 20
00:06:32: As1 LCP: ACCM 0x00000000 (0x020600000000)
00:06:32: As1 LCP: MagicNumber 0x00006D9C (0x050600006D9C)
00:06:32: As1 LCP: PFC (0x0702)
00:06:32: As1 LCP: ACFC (0x0802)
00:06:32: As1 LCP: O CONFACK [ACKrcvd] id 1 len 20
00:06:32: As1 LCP: ACCM 0x00000000 (0x020600000000)
00:06:32: As1 LCP: MagicNumber 0x00006D9C (0x050600006D9C)
00:06:32: As1 LCP: PFC (0x0702)
00:06:32: As1 LCP: ACFC (0x0802)
00:06:32: As1 LCP: State is Open
00:06:32: As1 PPP: Phase is AUTHENTICATING, by this end
00:06:32: As1 LCP: I IDENTIFY [Open] id 2 len 18 magic 0x00006D9C MSRASV4.00
00:06:32: As1 LCP: I IDENTIFY [Open] id 3 len 21 magic 0x00006D9C MSRAS-1-ZEKIE
00:06:32: As1 PAP: I AUTH-REQ id 24 len 24 from "pool_test"
00:06:32: As1 PAP: Authenticating peer pool_test
00:06:32: AAA: parse name=Async1 idb type=10 tty=1
00:06:32: AAA: name=Async1 flags=0x11 type=4 shelf=0 slot=0
adapter=0 port=1 channel=0
00:06:32: AAA: parse name=Serial0:18 idb type=12 tty=-1
00:06:32: AAA: name=Serial0:18 flags=0x51 type=1 shelf=0 slot=0
adapter=0 port=0 channel=18
00:06:32: AAA/MEMORY: create_user (0x61B26890) user='pool_test'
ruser='' port='Async1' rem_addr='9194722001/9194724101' authen_type=PAP
service=PPP priv=1
00:06:32: AAA/AUTHEN/START (4053426223): port='Async1' list=''
action=LOGIN service=PPP
00:06:32: AAA/AUTHEN/START (4053426223): using "default" list
00:06:32: AAA/AUTHEN (4053426223): status = UNKNOWN
00:06:32: AAA/AUTHEN/START (4053426223): Method=tacacs+ (tacacs+)
00:06:32: TAC+: send AUTHEN/START packet ver=193 id=4053426223
00:06:32: TAC+: Using default tacacs server-group "tacacs+" list.
00:06:32: TAC+: Opening TCP/IP to 172.18.124.114/49 timeout=10
00:06:32: TAC+: Opened TCP/IP handle 0x618FDF3C to 172.18.124.114/49
using source 14.36.1.53
00:06:32: TAC+: 172.18.124.114 (4053426223) AUTHEN/START/LOGIN/PAP queued
00:06:32: TAC+: (4053426223) AUTHEN/START/LOGIN/PAP processed
00:06:32: TAC+: ver=193 id=4053426223 received AUTHEN status = PASS
00:06:32: AAA/AUTHEN (4053426223): status = PASS
00:06:32: TAC+: Closing TCP/IP 0x618FDF3C connection to 172.18.124.114/49
00:06:32: As1 AAA/AUTHOR/LCP: Authorize LCP
00:06:32: As1 AAA/AUTHOR/LCP (2507907283): Port='Async1' list='' service=NET
00:06:32: AAA/AUTHOR/LCP: As1 (2507907283) user='pool_test'
00:06:32: As1 AAA/AUTHOR/LCP (2507907283): send AV service=ppp
00:06:32: As1 AAA/AUTHOR/LCP (2507907283): send AV protocol=lcp
00:06:32: As1 AAA/AUTHOR/LCP (2507907283): found list "default"
00:06:32: As1 AAA/AUTHOR/LCP (2507907283): Method=tacacs+ (tacacs+)
00:06:32: AAA/AUTHOR/TAC+: (2507907283): user=pool_test
00:06:32: AAA/AUTHOR/TAC+: (2507907283): send AV service=ppp
00:06:32: AAA/AUTHOR/TAC+: (2507907283): send AV protocol=lcp
00:06:32: TAC+: using previously set server 172.18.124.114 from group tacacs+
00:06:32: TAC+: Opening TCP/IP to 172.18.124.114/49 timeout=10
00:06:32: TAC+: Opened TCP/IP handle 0x61B3B1A4 to 172.18.124.114/49
using source 14.36.1.53
00:06:32: TAC+: Opened 172.18.124.114 index=1
```

```
00:06:32: TAC+: 172.18.124.114 (2507907283) AUTHOR/START queued
00:06:33: TAC+: (2507907283) AUTHOR/START processed
00:06:33: TAC+: (2507907283): received author response status = PASS_ADD
00:06:33: TAC+: Closing TCP/IP 0x61B3B1A4 connection to 172.18.124.114/49
00:06:33: As1 AAA/AUTHOR (2507907283): Post authorization status = PASS_ADD
00:06:33: As1 PAP: O AUTH-ACK id 24 len 5
00:06:33: As1 PPP: Phase is UP
00:06:33: As1 AAA/AUTHOR/FSM: (0): Can we start IPCP?
00:06:33: As1 AAA/AUTHOR/FSM (924563050): Port='Async1' list='' service=NET
00:06:33: AAA/AUTHOR/FSM: As1 (924563050) user='pool_test'
00:06:33: As1 AAA/AUTHOR/FSM (924563050): send AV service=ppp
00:06:33: As1 AAA/AUTHOR/FSM (924563050): send AV protocol=ip
00:06:33: As1 AAA/AUTHOR/FSM (924563050): found list "default"
00:06:33: As1 AAA/AUTHOR/FSM (924563050): Method=tacacs+ (tacacs+)
00:06:33: AAA/AUTHOR/TAC+: (924563050): user=pool_test
00:06:33: AAA/AUTHOR/TAC+: (924563050): send AV service=ppp
00:06:33: AAA/AUTHOR/TAC+: (924563050): send AV protocol=ip
00:06:33: TAC+: using previously set server 172.18.124.114 from group tacacs+
00:06:33: TAC+: Opening TCP/IP to 172.18.124.114/49 timeout=10
00:06:33: TAC+: Opened TCP/IP handle 0x61B3B620 to 172.18.124.114/49
using source 14.36.1.53
00:06:33: TAC+: Opened 172.18.124.114 index=1
00:06:33: TAC+: 172.18.124.114 (924563050) AUTHOR/START queued
00:06:33: As1 CCP: I CONFREQ [Not negotiated] id 4 len 10
00:06:33: As1 CCP: MS-PPC supported bits 0x00000001 (0x120600000001)
00:06:33: As1 LCP: O PROTREJ [Open] id 3 len 16 protocol CCP
(0x80FD0104000A120600000001)
00:06:33: As1 IPCP: I CONFREQ [Closed] id 5 len 40
00:06:33: As1 IPCP: CompressType VJ 15 slots CompressSlotID (0x0206002D0F01)
00:06:33: As1 IPCP: Address 0.0.0.0 (0x030600000000)
00:06:33: As1 IPCP: PrimaryDNS 0.0.0.0 (0x810600000000)
00:06:33: As1 IPCP: PrimaryWINS 0.0.0.0 (0x820600000000)
00:06:33: As1 IPCP: SecondaryDNS 0.0.0.0 (0x830600000000)
00:06:33: As1 IPCP: SecondaryWINS 0.0.0.0 (0x840600000000)
00:06:33: TAC+: (924563050) AUTHOR/START processed
00:06:33: TAC+: (924563050): received author response status = PASS_ADD
00:06:33: TAC+: Closing TCP/IP 0x61B3B620 connection to 172.18.124.114/49
00:06:33: As1 AAA/AUTHOR (924563050): Post authorization status = PASS_ADD
00:06:33: As1 AAA/AUTHOR/FSM: We can start IPCP
00:06:33: As1 IPCP: O CONFREQ [Closed] id 1 len 10
00:06:33: As1 IPCP: Address 14.36.1.53 (0x03060E240135)
00:06:33: As1 IPCP: I CONFACK [REQsent] id 1 len 10
00:06:33: As1 IPCP: Address 14.36.1.53 (0x03060E240135)
00:06:34: %LINEPROTO-5-UPDOWN: Line protocol on Interface Async1,
changed state to up
00:06:34: As1 IPCP: I CONFREQ [ACKrcvd] id 5 len 40
00:06:34: As1 IPCP: CompressType VJ 15 slots CompressSlotID (0x0206002D0F01)
00:06:34: As1 IPCP: Address 0.0.0.0 (0x030600000000)
00:06:34: As1 IPCP: PrimaryDNS 0.0.0.0 (0x810600000000)
00:06:34: As1 IPCP: PrimaryWINS 0.0.0.0 (0x820600000000)
00:06:34: As1 IPCP: SecondaryDNS 0.0.0.0 (0x830600000000)
00:06:34: As1 IPCP: SecondaryWINS 0.0.0.0 (0x840600000000)
00:06:34: As1 AAA/AUTHOR/IPCP: Start. Her address 0.0.0.0, we want 0.0.0.0
00:06:34: As1 AAA/AUTHOR/IPCP: Says use pool pool1
00:06:34: AAA: parse name=Async1 idb type=10 tty=1
00:06:34: AAA: name=Async1 flags=0x11 type=4 shelf=0 slot=0 adapter=0
port=1 channel=0
00:06:34: AAA: parse name=Serial0:18 idb type=12 tty=-1
00:06:34: AAA: name=Serial0:18 flags=0x51 type=1 shelf=0 slot=0 adapter=0
port=0 channel=18
00:06:34: AAA/MEMORY: create_user (0x61451E1C) user='nas1-pools' ruser=''
port='Async1' rem_addr='9194722001/9194724101' authen_type=NONE service=NONE priv=1
00:06:34: As1 AAA/AUTHOR/POOL (2293413778): Port='Async1' list=''
service=NET
```
00:06:34: AAA/AUTHOR/POOL: As1 (2293413778) user='nas1-pools' 00:06:34: As1 AAA/AUTHOR/POOL (2293413778): send AV service=ppp 00:06:34: As1 AAA/AUTHOR/POOL (2293413778): send AV protocol=ip 00:06:34: Async1 AAA/AUTHOR/POOL (2293413778): found list "default" 00:06:34: As1 AAA/AUTHOR/POOL (2293413778): Method=tacacs+ (tacacs+) 00:06:34: AAA/AUTHOR/TAC+: (2293413778): user=nas1-pools 00:06:34: AAA/AUTHOR/TAC+: (2293413778): send AV service=ppp 00:06:34: AAA/AUTHOR/TAC+: (2293413778): send AV protocol=ip 00:06:34: TAC+: Using default tacacs server-group "tacacs+" list. 00:06:34: TAC+: Opening TCP/IP to 172.18.124.114/49 timeout=10 00:06:34: TAC+: Opened TCP/IP handle 0x61B3BA9C to 172.18.124.114/49 using source 14.36.1.53 00:06:34: TAC+: 172.18.124.114 (2293413778) AUTHOR/START queued 00:06:34: TAC+: (2293413778) AUTHOR/START processed 00:06:34: TAC+: (2293413778): received author response status = PASS\_ADD 00:06:34: TAC+: Closing TCP/IP 0x61B3BA9C connection to 172.18.124.114/49 00:06:34: AAA/AUTHOR (2293413778): Post authorization status = PASS\_ADD 00:06:34: As1 AAA/AUTHOR/CONFIG: Processing AV service=ppp 00:06:34: As1 AAA/AUTHOR/CONFIG: Processing AV protocol=ip 00:06:34: As1 AAA/AUTHOR/CONFIG: Processing AV pool-def#1=pool1 1.2.3.4 1.2.3.5 00:06:34: AAA/MEMORY: free\_user (0x61451E1C) user='nas1-pools' ruser='' port='Async1' rem\_addr='9194722001/9194724101' authen\_type=NONE service=NONE priv=1 00:06:34: As1 AAA/AUTHOR/IPCP: Pool returned 1.2.3.4 00:06:34: As1 AAA/AUTHOR/IPCP: Processing AV service=ppp 00:06:34: As1 AAA/AUTHOR/IPCP: Processing AV protocol=ip 00:06:34: As1 AAA/AUTHOR/IPCP: Processing AV addr-pool=pool1 00:06:34: As1 AAA/AUTHOR/IPCP: Processing AV addr\*1.2.3.4 00:06:34: As1 AAA/AUTHOR/IPCP: Authorization succeeded 00:06:34: As1 AAA/AUTHOR/IPCP: Done. Her address 0.0.0.0, we want 1.2.3.4 00:06:34: As1 IPCP: O CONFREJ [ACKrcvd] id 5 len 34 00:06:34: As1 IPCP: CompressType VJ 15 slots CompressSlotID (0x0206002D0F01) 00:06:34: As1 IPCP: PrimaryDNS 0.0.0.0 (0x810600000000) 00:06:34: As1 IPCP: PrimaryWINS 0.0.0.0 (0x820600000000) 00:06:34: As1 IPCP: SecondaryDNS 0.0.0.0 (0x830600000000) 00:06:34: As1 IPCP: SecondaryWINS 0.0.0.0 (0x840600000000) 00:06:34: As1 IPCP: I CONFREQ [ACKrcvd] id 6 len 10 00:06:34: As1 IPCP: Address 0.0.0.0 (0x030600000000) 00:06:34: As1 AAA/AUTHOR/IPCP: Start. Her address 0.0.0.0, we want 1.2.3.4 00:06:34: As1 AAA/AUTHOR/IPCP: Processing AV service=ppp 00:06:34: As1 AAA/AUTHOR/IPCP: Processing AV protocol=ip 00:06:34: As1 AAA/AUTHOR/IPCP: Processing AV addr-pool=pool1 00:06:34: As1 AAA/AUTHOR/IPCP: Processing AV addr\*1.2.3.4 00:06:34: As1 AAA/AUTHOR/IPCP: Authorization succeeded 00:06:34: As1 AAA/AUTHOR/IPCP: Done. Her address 0.0.0.0, we want 1.2.3.4 00:06:34: As1 IPCP: O CONFNAK [ACKrcvd] id 6 len 10 00:06:34: As1 IPCP: Address 1.2.3.4 (0x030601020304) 00:06:34: As1 IPCP: I CONFREQ [ACKrcvd] id 7 len 10 00:06:34: As1 IPCP: Address 1.2.3.4 (0x030601020304) 00:06:34: As1 AAA/AUTHOR/IPCP: Start. Her address 1.2.3.4, we want 1.2.3.4 00:06:34: As1 AAA/AUTHOR/IPCP: Request 1.2.3.4 from pool pool1 00:06:34: As1 AAA/AUTHOR/IPCP: Pool grants 1.2.3.4 00:06:34: As1 AAA/AUTHOR/IPCP: Processing AV service=ppp 00:06:34: As1 AAA/AUTHOR/IPCP: Processing AV protocol=ip 00:06:34: As1 AAA/AUTHOR/IPCP: Processing AV addr-pool=pool1 00:06:34: As1 AAA/AUTHOR/IPCP: Processing AV addr\*1.2.3.4 00:06:34: As1 AAA/AUTHOR/IPCP: Authorization succeeded 00:06:34: As1 AAA/AUTHOR/IPCP: Done. Her address 1.2.3.4, we want 1.2.3.4 00:06:34: As1 IPCP: O CONFACK [ACKrcvd] id 7 len 10 00:06:34: As1 IPCP: Address 1.2.3.4 (0x030601020304) 00:06:34: As1 IPCP: State is Open 00:06:34: As1 IPCP: Install route to 1.2.3.4

#### as5300#**show caller ip**

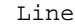

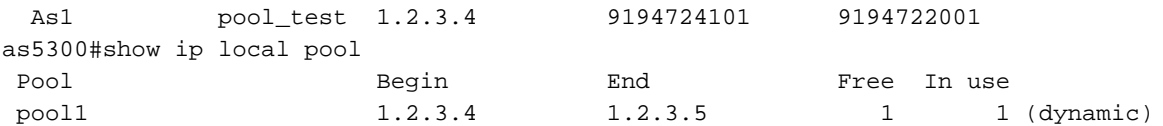

# <span id="page-11-0"></span>Informazioni correlate

- [Pagina di supporto per Cisco Secure UNIX](//www.cisco.com/en/US/products/sw/secursw/ps4911/tsd_products_support_eol_series_home.html?referring_site=bodynav)
- [Pagina di supporto RADIUS](//www.cisco.com/en/US/tech/tk583/tk547/tsd_technology_support_sub-protocol_home.html?referring_site=bodynav)
- [RFC \(Requests for Comments\)](http://www.ietf.org/rfc.html?referring_site=bodynav)
- [Pagina di supporto TACACS+](//www.cisco.com/en/US/tech/tk583/tk642/tsd_technology_support_sub-protocol_home.html?referring_site=bodynav)
- Documentazione e supporto tecnico Cisco Systems